## **Chapter 10. Multiple Turtles**

**"Wow…working with one turtle is bad enough. But MSW Logo offers 1024 turtles!**

**"That's worse than working with rabbits!"**

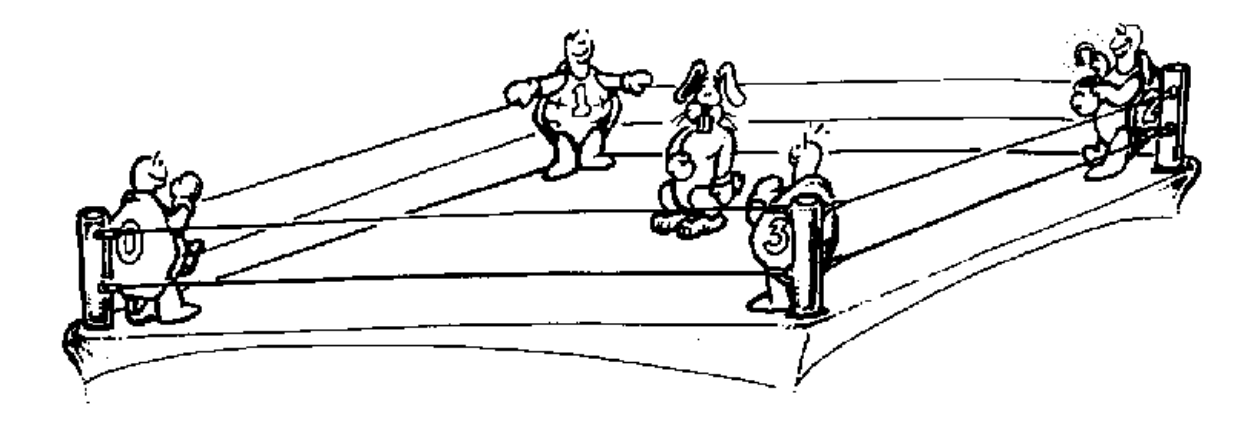

**Yes, there are lots of turtles in MSW Logo…1,024 to be exact. But before getting busy with multiple turtles, take a look at how you can simulate multiple turtles. It's a great review of things you've been doing up until now.**

**The KALEIDOSCOPE procedure shows a good use of coordinate commands. The resulting picture looks as if it was drawn by four turtles.**

**TO KALEIDOSCOPE SETUP REPEAT 50 [DEMO] END**

```
TO DEMO
IF :STEP > 100 [MAKE "STEP 10]
MAKE "STEP :STEP + 5 MOVE RT :ANGLE
IF OR :ANGLE > 45 :ANGLE < -45 [MAKE :ANGLE
     :ANGLE - ( :ANGLE * 2 ) ]
MAKE "ANGLE :ANGLE + 5
IF :C = 3 [MAKE "C 0]
MAKE "C :C + 1
END
```

```
TO MOVE
MAKE "X1 XCOR MAKE "Y1 YCOR FD :STEP
MAKE "X2 XCOR MAKE "Y2 YCOR
PU SETXY :X1 - ( :X1 * 2 ) :Y1
PD SETXY :X2 - ( :X2 * 2 ) :Y2
PU SETXY :X1 - ( :X1 * 2 ) :Y1 - ( :y1 * 2 )
PD SETXY :X2 - ( :X2 * 2 ) :Y2 - ( :Y2 * 2 )
PU SETXY :X1 :Y1 - ( :Y1 * 2 )
PD SETXY :X2 :Y2 - ( :Y2 * 2 )
PU SETXY :X2 :Y2 PD RT 15
END
```

```
TO SETUP
MAKE "C 1
MAKE "STEP 20
MAKE "ANGLE 5 HT
END
```
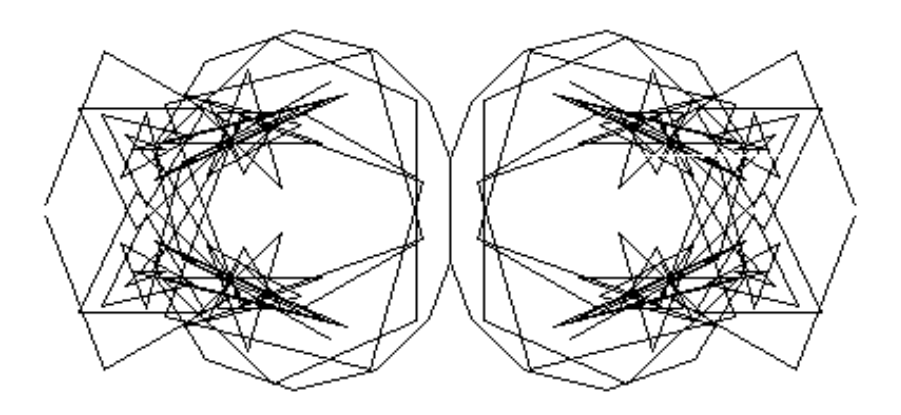

**Imagine what this would look like if it was drawn using different colors.**

**Here's another good example of using coordinate commands in a procedure. In the one above, the "turtles" all acted according to plan. In the one shown on the next page, you tell each one what to do.**

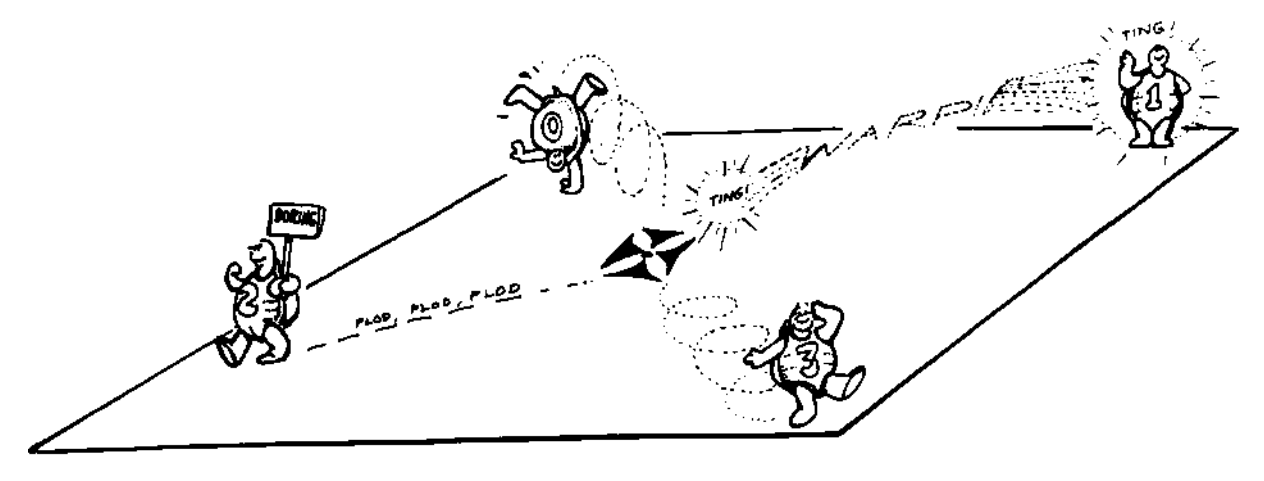

**Four "turtles" are defined in this procedure even though only one is used. The SETUP procedure defines each "turtle" by defining its position and heading. XCOR, YCOR, and HEADING are each spelled out for each turtle so you can see how this procedure works.**

**Type START to begin. Then ASK a turtle…0, 1, 2, or 3…to do something. You'll notice that ASK requires a turtle number (:TNUM) and a :COMMAND.LIST. So be sure to enclose your instructions to the turtle in brackets.**

## **ASK 2 [REPEAT 4 [FD 100 RT 90]]**

**TO ASK :TNUM :COMMAND.LIST IF :TNUM = 0 [ZERO :COMMAND.LIST] IF :TNUM = 1 [ONE :COMMAND.LIST] IF :TNUM = 2 [TWO :COMMAND.LIST] IF :TNUM = 3 [THREE :COMMAND.LIST] END**

**TO ONE :COMMAND.LIST SETXY :OLDX1 :OLDY1 SETH :OLDH1 PD RUN :COMMAND.LIST PU MAKE "OLDX1 XCOR MAKE "OLDY1 YCOR MAKE "OLDH1 HEADING END**

**TO SET.ONE MAKE "OLDX1 XCOR MAKE "OLDY1 YCOR MAKE "OLDH1 HEADING END**

**TO SET.THREE MAKE "OLDX3 XCOR MAKE "OLDY3 YCOR MAKE "OLDH3 HEADING END**

**TO SET.TWO MAKE "OLDX2 XCOR MAKE "OLDY2 YCOR MAKE "OLDH2 HEADING END**

**TO SET.ZERO MAKE "OLDX0 XCOR MAKE "OLDY0 YCOR MAKE "OLDH0 HEADING END**

**TO SETUP SET.ZERO SET.ONE SET.TWO SET.THREE END**

**TO START CT PRINT [Welcome to the illusion of multiple turtles!] TIMER PRINT [This procedure lets you play with four] PRINT [turtles: 0, 1, 2, and 3. Just "ASK"] PRINT [them TO do what you want each TO do.] TIMER PRINT [For example...] PRINT [ASK 0 [REPEAT 3 [FD 100 RT 120]]] TIMER PRINT** " **PRINT [Ready? OK, give it a try...] SETUP END**

**TO THREE :COMMAND.LIST SETXY :OLDX3 :OLDY3 SETH :OLDH3 PD RUN :COMMAND.LIST PU MAKE "OLDX3 XCOR MAKE "OLDY3 YCOR MAKE "OLDH3 HEADING END**

**TO TIMER WAIT 150 CT END**

**TO TWO :COMMAND.LIST SETXY :OLDX2 :OLDY2 SETH :OLDH2 PD RUN :COMMAND.LIST PU MAKE "OLDX2 XCOR MAKE "OLDY2 YCOR MAKE "OLDH2 HEADING END**

**TO ZERO :COMMAND.LIST SETXY :OLDX0 :OLDY0 SETH :OLDH0 PD RUN :COMMAND.LIST PU MAKE "OLDX0 XCOR MAKE "OLDY0 YCOR MAKE "OLDH0 HEADING END**

**OK, but how do you go about doing that?**

**That's easy enough. In MSW Logo, you simply have to use the command, SETTURTLE.** 

**\_\_\_\_\_\_\_\_\_\_\_\_\_\_\_\_\_\_\_\_\_\_\_\_\_\_\_\_\_\_\_\_\_\_\_\_\_\_\_\_\_\_\_\_\_\_\_\_**

**Since TELL is shorter and easier to understand, let's write a simple TELL procedure.**

**TO TELL :TNUM SETTURTLE :TNUM END**

**We started this book with a race. So how about a simple turtle race?**

**TO RACE SETUP TELL RANDOM 4 FD RANDOM 10 TELL 0 IF YCOR = 300 [PRINT [Turtle 0 is the winner!] HALT] TELL 1 IF YCOR = 300 [PRINT [Turtle 1 is the winner!] HALT] TELL 2 IF YCOR = 300 [PRINT [Turtle 2 is the winner!] HALT] TELL 3 IF YCOR = 300 [PRINT [Turtle 3 is the winner!] HALT] RACE END TO SETUP TELL 0 PU SETPOS [-100 -100] TELL 1 PU SETPOS [-50 -100] TELL 2 PU SETPOS [0 -100] TELL 3 PU SETPOS [50 -100] END**

**This race procedure is very simple. You might want to add a race track including a start and finish line.**

**\_\_\_\_\_\_\_\_\_\_\_\_\_\_\_\_\_\_\_\_\_\_\_\_\_\_\_\_\_\_\_\_\_\_\_\_\_\_\_\_\_\_\_\_\_\_\_\_**

**A New Target Game Here's a new target game. You get the chance to hit a moving target. TO SKEET CT PRINT [Welcome to the game of...] PRINT [\* \* \* \* \* ZAP THE TURTLE \* \* \* \* \*] PRINT " PRINT [One of the Turtles will appear on the] PRINT [screen. Can you guess the proper direction] PRINT [and speed to hit the moving Turtle?] PRINT " WAIT 200 CT PRINT [Aw, C'mon!] WAIT 50 PRINT [Give it a try!] WAIT 50 PRINT [To play, press 'Z and then Enter.] END TO Z CS CT PU MAKE "ANS1 ( RANDOM 500 ) - ( RANDOM 250 ) MAKE "ANS2 ( RANDOM 200 ) - ( RANDOM 100 ) TELL 1 HOME TELL 0 PU SETXY :ANS1 :ANS2 PD SETH (RANDOM 180) - (RANDOM 45) IF HEADING < 45 [SETH HEADING + 45] MAKE "DIR RANDOM 2 IF :DIR = 1 [SETH HEADING - 180] PRINT [Can you hit the target?] WAIT 80 CT SETUP END**

**TO SETUP REPEAT 3 [TELL 0 FD RANDOM 25] PRINT [Guess the Heading to the target?] MAKE "ANS3 READNUMBER TELL 1 SETH :ANS3 PRINT [Guess the speed to intersect the target?] MAKE "ANS4 READNUMBER WRAP MOVE END TO MOVE TELL 0 FD RANDOM 10 MAKE "ANS1 XCOR MAKE "ANS2 YCOR TELL 1 FD :ANS4 MAKE "ANS5 XCOR MAKE "ANS6 YCOR IF :ANS5 < :ANS1 - 10 [MOVE] IF :ANS5 > :ANS1 + 10 [MOVE] IF :ANS6 < :ANS2 - 10 [MOVE] IF :ANS6 > :ANS2 + 10 [MOVE] CHEERS END**

**TO READNUMBER OUTPUT FIRST RL END**

**TO TELL :TNUM SETTURTLE :TNUM END**

**TO CHEERS CT REPEAT 5 [PRINT [CONGRATULATIONS!]] T END**

**This is just a beginning of what you can do with this game. There's lots of things you can do to dress it up.** 

**First, let's take it apart.**

**The ZAP procedure get's you started. It tell's you what you have to do.**

**To start the actual game, press "Z."**

**The Z procedure sets up the game. Turtle 0 is put in a random position on the screen. It's pen is put down so that it will draw a short line to show you the direction in which it's moving.**

**Your job will be to guess the direction and speed of your turtle to intercept the first turtle. It's going to keep moving across the screen in the direction it's heading.**

**You have to set the heading to intercept Turtle 0. And you have to set the speed. You'll get used to the speed by trial and error. The higher the speed, the greater the chance for error. Keep it down in the 5 to 20 range.**

**Once you enter the direction and speed, the computer takes over. If you come within 10 turtle steps of Turtle 0, you'll get the CHEERS procedure. Otherwise, you'll have to HALT the procedure and try again.**

**Read the procedures carefully. Then try this game a few times.**

**What can you do to make it easier?**

**How would you make it harder?**

**Multiple Turtles**

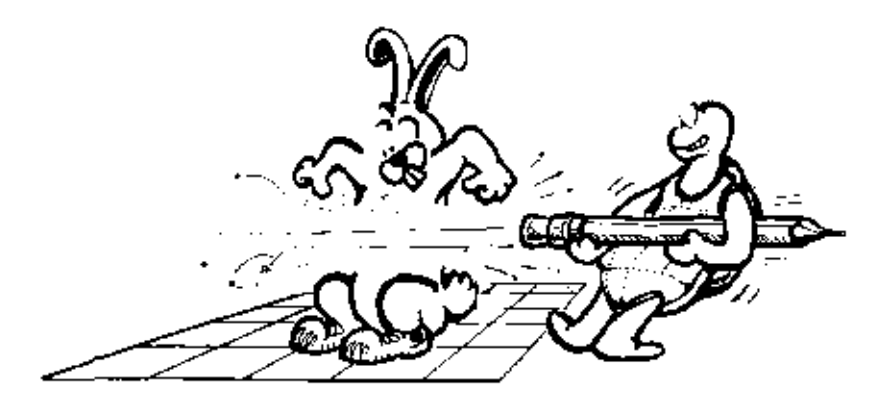

**What would you do to make the CHEERS procedure a bit flashier. Printing Congratulations is a bit dull.**

**There's lots of things you can do to make this game better. Go do it!**

**What about changing the shape of the turtle…using a BITMAP to change the shape of the turtle?**

**Checkout the MSW Logo demo. Notice how the turtle is changed to a bitmap image. Don't get confused by that term 'Bitmap. All it means is that you are using a graphic image, just as the triangle is a graphic image.**

**Also, read the section of the MSW Logo online help aboutBITMAP FUNCTIONS. This gives you lots of ideas. Among other things, it explains what was done in the MSW Logo demo.**

**Here are two examples of bitmaps you can use as turtles. You can make them bigger or smaller depending on how they are to be used.**

**TO BODY FD 5 RT 90 FD 5 LT 90 REPEAT 2 [FD 30 RT 90 FD 10 RT 90] RT 90 FD 10 LT 90 END**

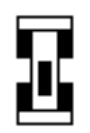

**TO CAR CS HT WHEEL RWING BODY WHEEL FD 20 WHEEL PU SETX XCOR - 15 PD WHEEL FD 10 FWING COCKPIT END**

**TO COCKPIT PU SETX XCOR + 8 SETY YCOR - 24 PD REPEAT 2 [FD 12 RT 90 FD 4 RT 90] FILLUP END**

**TO FILLUP FD 2 RT 90 FD 2 SETFC [000 000 000] FILL BK 2 LT 90 BK 2 END**

**TO FWING REPEAT 2 [FD 5 RT 90 FD 20 RT 90] END**

**TO RWING BK 5 REPEAT 2 [FD 5 RT 90 FD 20 RT 90] END**

**TO WHEEL REPEAT 2 [FD 10 RT 90 FD 5 RT 90] FILLUP END**

**What about a jet aircraft?**

**TO PLANE CS HT FD 15 BK 15 LT 90 FD 15 RT 90 FD 5 RT 60 FD 8 SETH 0 FD 15 LT 120 FD 20 SETH 0 FD 5 SETH 30 FD 35 SETH 15 FD 30 PU HOME PD RT 90 FD 15 LT 90 FD 5 LT 60 FD 8 SETH 0 FD 15 RT 120 FD 20 SETH 0 FD 5 SETH 330 FD 35 SETH 345 FD 30 COCKPIT END**

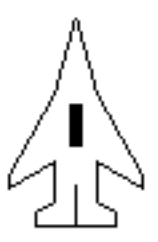

**TO COCKPIT PU SETXY -2 30 PD REPEAT 2 [FD 12 RT 90 FD 4 RT 90] FILLUP END**

**TO FILLUP FD 2 RT 90 FD 2 SETFC [000 000 000] FILL BK 2 LT 90 BK 2 END**

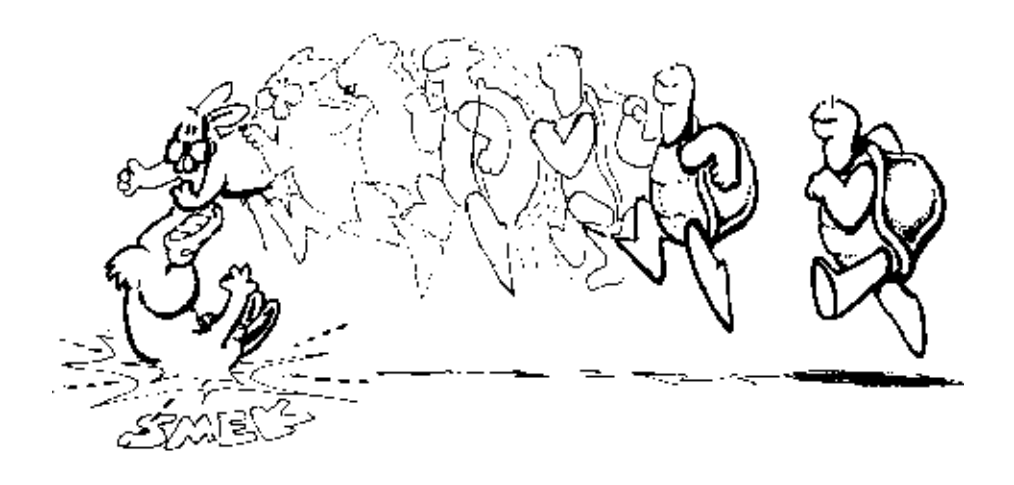

**You're getting pretty good at this stuff now. So why not try a few other things using your own using multiple turtle procedures?**

**\_\_\_\_\_\_\_\_\_\_\_\_\_\_\_\_\_\_\_\_\_\_\_\_\_\_\_\_\_\_\_\_\_\_\_\_\_\_\_\_\_\_\_\_\_\_\_\_**